## **FICHE PRATIQUE**

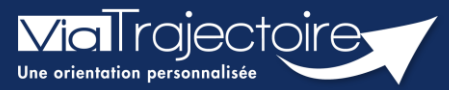

## **Consulter l'historique des actions**

Grand-âge

Lorsqu'un dossier Grand-Âge est créé, il est possible de consulter l'historique des actions.

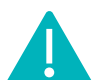

Cette fonctionnalité est accessible aux utilisateurs ayant les habilitations pour créer un dossier Grand-Âge.

**Cette fiche pratique vous indique comment consulter l'historique des actions.**

1 Accéder au dossier Grand-Âge

Se référer à la fiche pratique **« Se connecter à ViaTrajectoire » (FP\_VT\_TM11)**

## 2 Historique des actions

**1.** Cliquez sur **HISTORIQUE DES ACTIONS** dans la partie **Suivi du dossier**

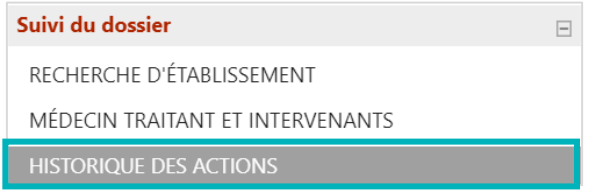

**2.** Consultez l'**historique des opérations effectuées sur le dossier**, que ce soit du côté **demandeur et accompagnants**, ou du côté **établissements** (EHPAD et/ou USLD).

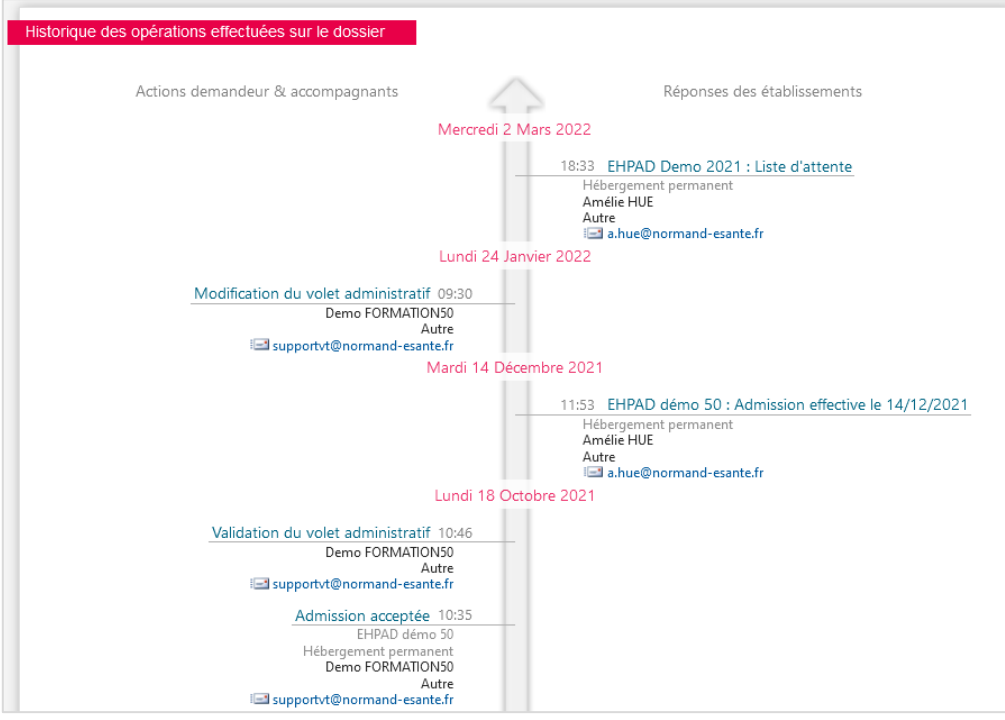